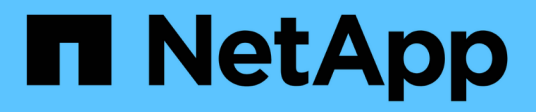

# **Ubuntu**

SAN hosts and cloud clients

NetApp March 29, 2024

This PDF was generated from https://docs.netapp.com/es-es/ontap-sanhost/nvme\_ubuntu\_2204.html on March 29, 2024. Always check docs.netapp.com for the latest.

# **Tabla de contenidos**

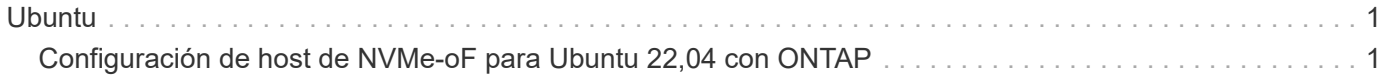

# <span id="page-2-0"></span>**Ubuntu**

# <span id="page-2-1"></span>**Configuración de host de NVMe-oF para Ubuntu 22,04 con ONTAP**

NVMe over Fabrics (NVMe-oF), incluido NVMe over Fibre Channel (NVMe/FC) y otros transportes, es compatible con Ubuntu 22,04 con acceso asimétrico a espacio de nombres (ANA). En entornos de NVMe-oF, ANA es el equivalente a la multivía ALUA en entornos iSCSI y FC y se implementa con NVMe multivía en kernel.

Se ofrece la siguiente compatibilidad para la configuración de host de NVMe-oF para Ubuntu 22,04 con ONTAP:

- El plugin de NetApp en el paquete nvme-cli nativo muestra detalles de ONTAP para espacios de nombres de NVMe/FC.
- Uso del tráfico coexistente de NVMe y SCSI en el mismo host en un adaptador de bus de host (HBA) determinado, sin la configuración multivía explícita de dm para evitar la reclamación de espacios de nombres de NVMe.

Si quiere más información sobre las configuraciones compatibles, consulte ["Herramienta de matriz de](https://mysupport.netapp.com/matrix/) [interoperabilidad de NetApp"](https://mysupport.netapp.com/matrix/).

# **Funciones**

Ubuntu 22,04 tiene la multivía NVMe en kernel habilitada para espacios de nombres NVMe de forma predeterminada. Por lo tanto, no hay necesidad de configuraciones explícitas.

## **Limitaciones conocidas**

Actualmente no se admite el arranque SAN mediante el protocolo NVMe-oF.

## **Validación de versiones de software**

Puede utilizar el siguiente procedimiento para validar las versiones mínimas de software soportadas de Ubuntu 22,04.

#### **Pasos**

1. Instale Ubuntu 22,04 en el servidor. Una vez completada la instalación, verifique que está ejecutando el kernel de Ubuntu 22,04 especificado:

```
uname -r
```
#### **Ejemplo de salida:**

5.15.0-101-generic

2. Instale el nvme-cli paquete:

# apt list | grep nvme

#### **Ejemplo de salida:**

nvme-cli/jammy-updates,now 1.16-3ubuntu0.1 amd64

3. En el host Ubuntu 22,04, compruebe la cadena hostnqn en /etc/nvme/hostnqn:

```
# cat /etc/nvme/hostnqn
```
#### **Ejemplo de salida**

```
nqn.2014-08.org.nvmexpress:uuid:063a9fa0-438a-4737-b9b4-95a21c66d041
```
4. Compruebe que el hostnqn la cadena coincide con hostnqn Cadena para el subsistema correspondiente en la cabina de ONTAP:

::> vserver nvme subsystem host show -vserver vs\_106\_fc\_nvme

**Ejemplo de salida:**

Vserver Subsystem Host NQN ----------- --------------- --------------------------------------------------------- vs 106 fc nvme ub 106 nqn.2014-08.org.nvmexpress:uuid:c04702c8-e91e-4353-9995-ba4536214631

Si la hostnqn las cadenas no coinciden, utilice vserver modify comando para actualizar el hostnqn En el subsistema de cabina ONTAP correspondiente de que coincida con hostnqn cadena desde /etc/nvme/hostnqn en el host.

### **Configure NVMe/FC**

Puede configurar NVMe/FC para adaptadores Broadcom/Emulex o Marvell/Qlogic.

#### **Broadcom/Emulex**

**Pasos**

1. Compruebe que está utilizando el modelo de adaptador admitido.

# cat /sys/class/scsi\_host/host\*/modelname

**Ejemplo de salida:**

LPe36002-M64 LPe36002-M64

# cat /sys/class/scsi\_host/host\*/modeldesc

**Ejemplo de salida:**

```
Emulex LPe36002-M64 2-Port 64Gb Fibre Channel Adapter
Emulex LPe36002-M64 2-Port 64Gb Fibre Channel Adapter
```
2. Compruebe que está utilizando la Broadcom recomendada lpfc controlador de firmware y bandeja de entrada.

```
# cat /sys/class/scsi_host/host*/fwrev
14.2.673.40, sli-4:6:d
14.2.673.40, sli-4:6:d
# cat /sys/module/lpfc/version
0: 14.0.0.4
```
Para obtener la lista más actual de las versiones de firmware y controladores de adaptador compatibles, consulte ["Herramienta de matriz de interoperabilidad de NetApp".](https://mysupport.netapp.com/matrix/)

3. Compruebe que lpfc enable fc4 type se establece en 3:

```
# cat /sys/module/lpfc/parameters/lpfc_enable_fc4_type
3
```
4. Compruebe que los puertos del iniciador están en funcionamiento y que puede ver los LIF de destino:

# cat /sys/class/fc\_host/host\*/port\_name 0x100000109bf0447c 0x100000109bf0447b # cat /sys/class/fc\_host/host\*/port\_state Online Online # cat /sys/class/scsi\_host/host\*/nvme\_info NVME Initiator Enabled XRI Dist lpfc1 Total 6144 IO 5894 ELS 250 NVME LPORT lpfc1 WWPN x100000109bf0447c WWNN x200000109bf0447c DID x022300 ONLINE NVME RPORT WWPN x200cd039eaa8138b WWNN x200ad039eaa8138b DID x021509 TARGET DISCSRVC ONLINE NVME RPORT WWPN x2010d039eaa8138b WWNN x200ad039eaa8138b DID x021108 TARGET DISCSRVC ONLINE NVME Statistics LS: Xmt 000000000e Cmpl 000000000e Abort 00000000 LS XMIT: Err 00000000 CMPL: xb 00000000 Err 00000000 Total FCP Cmpl 0000000000005238 Issue 000000000000523a OutIO 0000000000000002 abort 00000000 noxri 00000000 nondlp 00000000 qdepth 00000000 wgerr 00000000 err 00000000 FCP CMPL: xb 00000000 Err 00000000 NVME Initiator Enabled XRI Dist lpfc0 Total 6144 IO 5894 ELS 250 NVME LPORT lpfc0 WWPN x100000109bf0447b WWNN x200000109bf0447b DID x022600 ONLINE NVME RPORT WWPN x200bd039eaa8138b WWNN x200ad039eaa8138b DID x021409 TARGET DISCSRVC ONLINE NVME RPORT WWPN x200fd039eaa8138b WWNN x200ad039eaa8138b DID x021008 TARGET DISCSRVC ONLINE NVME Statistics LS: Xmt 000000000e Cmpl 000000000e Abort 00000000 LS XMIT: Err 00000000 CMPL: xb 00000000 Err 00000000 Total FCP Cmpl 000000000000523c Issue 000000000000523e OutIO 0000000000000002 abort 00000000 noxri 00000000 nondlp 00000000 qdepth 00000000 wqerr 00000000 err 00000000 FCP CMPL: xb 00000000 Err 00000000

**Adaptador FC Marvell/QLogic para NVMe/FC**

**Pasos**

1. El controlador de bandeja de entrada nativa qla2xxx incluido en el kernel Ubuntu 22,04 GA tiene las últimas correcciones de subida esenciales para el soporte de ONTAP. Compruebe que está ejecutando las versiones de firmware y controlador del adaptador compatibles:

# cat /sys/class/fc\_host/host\*/symbolic\_name

#### **Ejemplo de salida**

```
QLE2872 FW: v9.14.02 DVR: v10.02.06.200-k
QLE2872 FW: v9.14.02 DVR: v10.02.06.200-k
```
2. Compruebe que ql2xnvmeenable está configurado. Esto permite que el adaptador Marvell funcione como iniciador NVMe/FC:

```
# cat /sys/module/qla2xxx/parameters/ql2xnvmeenable
1
```
#### **Habilitar 1MB I/O (opcional)**

ONTAP informa de un MDT (tamaño de transferencia de MAX Data) de 8 en los datos Identify Controller, lo que significa que el tamaño máximo de solicitud de E/S puede ser de hasta 1MB. Sin embargo, para emitir solicitudes de I/O de tamaño 1 MB para un host Broadcom NVMe/FC, debe aumentar el 1pfc valor del lpfc sg seg cnt parámetro a 256 desde el valor predeterminado de 64.

#### **Pasos**

1. Ajuste la 1pfc sg seg cnt parámetro a 256.

# cat /etc/modprobe.d/lpfc.conf options lpfc lpfc\_sg\_seg\_cnt=256

- 2. Ejecute un dracut  $-f$  y reinicie el host.
- 3. Compruebe que lpfc sg seg cnt tiene 256.

```
# cat /sys/module/lpfc/parameters/lpfc_sg_seg_cnt
256
```
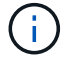

Esto no es aplicable a los hosts Qlogic NVMe/FC.

### **Configure NVMe/TCP**

NVMe/TCP no tiene la funcionalidad de conexión automática. Por lo tanto, si una ruta deja de funcionar y no se restablece en el tiempo de espera predeterminado de 10 minutos, no se puede volver a conectar automáticamente NVMe/TCP. Para evitar que se agote el tiempo de espera, debe definir el período de reintento para los eventos de conmutación por error en al menos 30 minutos.

#### **Pasos**

1. Compruebe que el puerto del iniciador pueda recuperar los datos de la página de registro de detección en las LIF NVMe/TCP admitidas:

nvme discover -t tcp -w host-traddr -a traddr

#### **Ejemplo de salida:**

```
# nvme discover -t tcp -w 10.10.11.47-a 10.10.10.122
Discovery Log Number of Records 8, Generation counter 10
=====Discovery Log Entry 0======
trtype: tcp
adrfam: ipv4
subtype: current discovery subsystem
treq: not specified
portid: 0
trsvcid: 8009
subnqn: nqn.1992-
08.com.netapp:sn.bbfb4ee8dfb611edbd07d039ea165590:discovery
traddr: 10.10.10.122
eflags: explicit discovery connections, duplicate discovery information
sectype: none
=====Discovery Log Entry 1======
trtype: tcp
adrfam: ipv4
subtype: current discovery subsystem
treq: not specified
portid: 1
trsvcid: 8009
subnqn: nqn.1992
08.com.netapp:sn.bbfb4ee8dfb611edbd07d039ea165590:discovery
traddr: 10.10.10.124
eflags: explicit discovery connections, duplicate discovery information
sectype: none
=====Discovery Log Entry 2======
trtype: tcp
```
2. Compruebe que las demás combinaciones de LIF iniciador-destino NVMe/TCP puedan recuperar

correctamente los datos de la página de registro de detección:

nvme discover -t tcp -w host-traddr -a traddr

#### **Ejemplo de salida:**

```
#nvme discover -t tcp -w 10.10.10.47 -a 10.10.10.122
#nvme discover -t tcp -w 10.10.10.47 -a 10.10.10.124
#nvme discover -t tcp -w 10.10.11.47 -a 10.10.11.122
#nvme discover -t tcp -w 10.10.11.47 -a 10.10.11.
```
3. Ejecute el comando nvme connect-all en todos los LIF objetivo iniciador NVMe/TCP admitidos en todos los nodos y establezca el tiempo de espera de pérdida de la controladora durante al menos 30 minutos o 1800 segundos:

nvme connect-all -t tcp -w host-traddr -a traddr -l 1800

**Ejemplo de salida:**

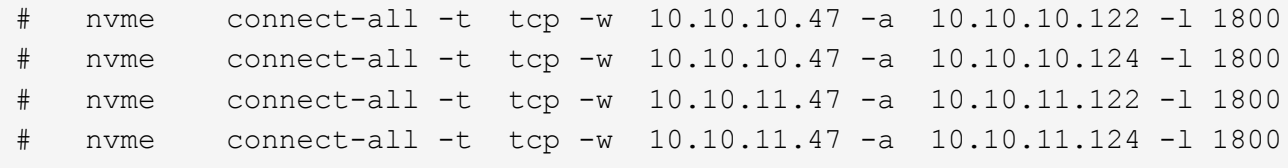

#### **Valide NVMe-of**

Puede usar el siguiente procedimiento para validar NVME-oF.

#### **Pasos**

1. Compruebe que la multivía NVMe en kernel esté habilitada:

```
# cat /sys/module/nvme_core/parameters/multipath
Y
```
2. Compruebe que la configuración NVMe-oF adecuada (como, por ejemplo, el modelo configurado en la controladora NetApp ONTAP y la política de balanceo de carga establecida en round-robin) en los respectivos espacios de nombres de ONTAP se reflejen correctamente en el host:

```
# cat /sys/class/nvme-subsystem/nvme-subsys*/model
NetApp ONTAP Controller
NetApp ONTAP Controller
```

```
# cat /sys/class/nvme-subsystem/nvme-subsys*/iopolicy
round-robin
round-robin
```
3. Verifique que los espacios de nombres se hayan creado y detectado correctamente en el host:

```
# nvme list
```
#### **Ejemplo de salida:**

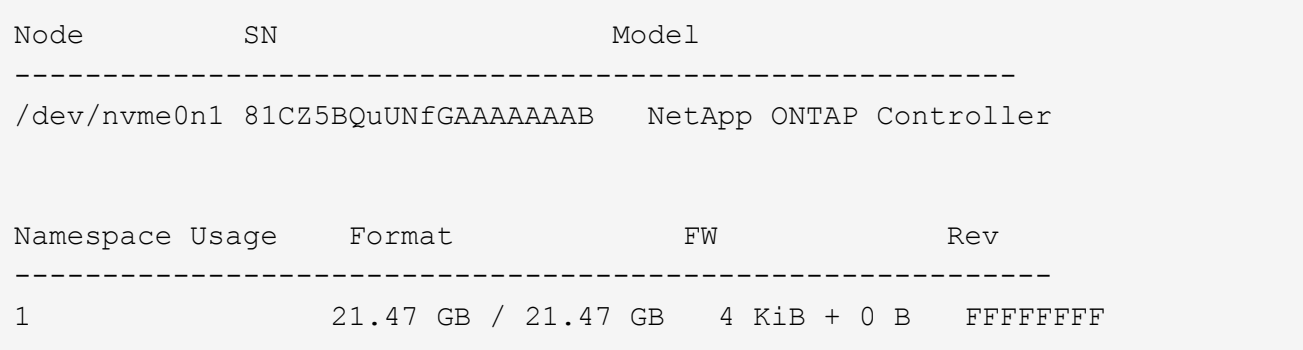

4. Compruebe que el estado de la controladora de cada ruta sea activo y que tenga el estado de ANA correcto:

#### **NVMe/FC**

# nvme list-subsys /dev/nvme0n1

#### **Ejemplo de salida:**

```
nvme-subsys4 - NQN=nqn.1992-
08.com.netapp:sn.8763d311b2ac11ed950ed039ea951c46:subsystem. ub_106
\setminus+- nvme1 fc traddr=nn-0x20a6d039ea954d17:pn-
0x20a7d039ea954d17,host_traddr=nn-0x200000109b1b95ef:pn-
0x100000109b1b95ef live optimized
+- nvme2 fc traddr=nn-0x20a6d039ea954d17:pn-
0x20a8d039ea954d17,host_traddr=nn-0x200000109b1b95f0:pn-
0x100000109b1b95f0 live optimized
+- nvme3 fc traddr=nn-0x20a6d039ea954d17:pn-
0x20aad039ea954d17,host_traddr=nn-0x200000109b1b95f0:pn-
0x100000109b1b95f0 live non-optimized
+- nvme5 fc traddr=nn-0x20a6d039ea954d17:pn-
0x20a9d039ea954d17,host_traddr=nn-0x200000109b1b95ef:pn-
0x100000109b1b95ef live non-optimized
```
#### **NVME/TCP**

# nvme list-subsys /dev/nvme1n1

#### **Ejemplo de salida:**

```
nvme-subsys1 - NQN=nqn.1992- 08.com.netapp:sn.
bbfb4ee8dfb611edbd07d039ea165590:subsystem.rhel_tcp_95
+- nvme1 tcp
traddr=10.10.10.122, trsvcid=4420, host traddr=10.10.10.47, src addr=10
.10.10.47 live
+- nvme2 tcp
traddr=10.10.10.124,trsvcid=4420,host_traddr=10.10.10.47,src_addr=10
.10.10.47 live
+- nvme3 tcp
traddr=10.10.11.122, trsvcid=4420, host traddr=10.10.11.47, src addr=10
.10.11.47 live
+- nvme4 tcp
traddr=10.10.11.124, trsvcid=4420, host traddr=10.10.11.47, src addr=10
.10.11.47 live
```
5. Confirmar que el complemento de NetApp muestra los valores correctos para cada dispositivo de espacio de nombres ONTAP:

```
Columna
 # nvme netapp ontapdevices -o column
Ejemplo de salida:
 Device Vserver Namespace Path
 ----------------------- ------------------------------
 /dev/nvme0n1 co_iscsi_tcp_ubuntu /vol/vol1/ns1
 NSID UUID Size
    ------------------------------------------------------------
 1 79c2c569-b7fa-42d5-b870-d9d6d7e5fa84 21.47GB
```
#### **JSON**

```
# nvme netapp ontapdevices -o json
```
#### **Ejemplo de salida**

```
{
"ONTAPdevices" : [
{
"Device" : "/dev/nvme0n1",
"Vserver" : "co_iscsi_tcp_ubuntu",
"Namespace_Path" : "/vol/nvmevol1/ns1",
"NSID" : 1,
"UUID" : "79c2c569-b7fa-42d5-b870-d9d6d7e5fa84",
"Size" : "21.47GB",
"LBA Data Size" : 4096,
"Namespace_Size" : 5242880
},
]
}
```
# **Problemas conocidos**

No son problemas conocidos para la configuración de host NVMe-oF para Ubuntu 22,04 con ONTAP release.

#### **Información de copyright**

Copyright © 2024 NetApp, Inc. Todos los derechos reservados. Imprimido en EE. UU. No se puede reproducir este documento protegido por copyright ni parte del mismo de ninguna forma ni por ningún medio (gráfico, electrónico o mecánico, incluidas fotocopias, grabaciones o almacenamiento en un sistema de recuperación electrónico) sin la autorización previa y por escrito del propietario del copyright.

El software derivado del material de NetApp con copyright está sujeto a la siguiente licencia y exención de responsabilidad:

ESTE SOFTWARE LO PROPORCIONA NETAPP «TAL CUAL» Y SIN NINGUNA GARANTÍA EXPRESA O IMPLÍCITA, INCLUYENDO, SIN LIMITAR, LAS GARANTÍAS IMPLÍCITAS DE COMERCIALIZACIÓN O IDONEIDAD PARA UN FIN CONCRETO, CUYA RESPONSABILIDAD QUEDA EXIMIDA POR EL PRESENTE DOCUMENTO. EN NINGÚN CASO NETAPP SERÁ RESPONSABLE DE NINGÚN DAÑO DIRECTO, INDIRECTO, ESPECIAL, EJEMPLAR O RESULTANTE (INCLUYENDO, ENTRE OTROS, LA OBTENCIÓN DE BIENES O SERVICIOS SUSTITUTIVOS, PÉRDIDA DE USO, DE DATOS O DE BENEFICIOS, O INTERRUPCIÓN DE LA ACTIVIDAD EMPRESARIAL) CUALQUIERA SEA EL MODO EN EL QUE SE PRODUJERON Y LA TEORÍA DE RESPONSABILIDAD QUE SE APLIQUE, YA SEA EN CONTRATO, RESPONSABILIDAD OBJETIVA O AGRAVIO (INCLUIDA LA NEGLIGENCIA U OTRO TIPO), QUE SURJAN DE ALGÚN MODO DEL USO DE ESTE SOFTWARE, INCLUSO SI HUBIEREN SIDO ADVERTIDOS DE LA POSIBILIDAD DE TALES DAÑOS.

NetApp se reserva el derecho de modificar cualquiera de los productos aquí descritos en cualquier momento y sin aviso previo. NetApp no asume ningún tipo de responsabilidad que surja del uso de los productos aquí descritos, excepto aquello expresamente acordado por escrito por parte de NetApp. El uso o adquisición de este producto no lleva implícita ninguna licencia con derechos de patente, de marcas comerciales o cualquier otro derecho de propiedad intelectual de NetApp.

Es posible que el producto que se describe en este manual esté protegido por una o más patentes de EE. UU., patentes extranjeras o solicitudes pendientes.

LEYENDA DE DERECHOS LIMITADOS: el uso, la copia o la divulgación por parte del gobierno están sujetos a las restricciones establecidas en el subpárrafo (b)(3) de los derechos de datos técnicos y productos no comerciales de DFARS 252.227-7013 (FEB de 2014) y FAR 52.227-19 (DIC de 2007).

Los datos aquí contenidos pertenecen a un producto comercial o servicio comercial (como se define en FAR 2.101) y son propiedad de NetApp, Inc. Todos los datos técnicos y el software informático de NetApp que se proporcionan en este Acuerdo tienen una naturaleza comercial y se han desarrollado exclusivamente con fondos privados. El Gobierno de EE. UU. tiene una licencia limitada, irrevocable, no exclusiva, no transferible, no sublicenciable y de alcance mundial para utilizar los Datos en relación con el contrato del Gobierno de los Estados Unidos bajo el cual se proporcionaron los Datos. Excepto que aquí se disponga lo contrario, los Datos no se pueden utilizar, desvelar, reproducir, modificar, interpretar o mostrar sin la previa aprobación por escrito de NetApp, Inc. Los derechos de licencia del Gobierno de los Estados Unidos de América y su Departamento de Defensa se limitan a los derechos identificados en la cláusula 252.227-7015(b) de la sección DFARS (FEB de 2014).

#### **Información de la marca comercial**

NETAPP, el logotipo de NETAPP y las marcas que constan en <http://www.netapp.com/TM>son marcas comerciales de NetApp, Inc. El resto de nombres de empresa y de producto pueden ser marcas comerciales de sus respectivos propietarios.